## **MUSIC BINGO!**

It's BINGO time...MUSIC style! Pick a box on the board (or more!) and complete it, clicking the links or following directions as needed. When done, cross off the box. See if you can get 3 in a row across, up and down, or diagonal! Email sgritz@d56.org with what you finished, or any questions you might have.

You do NOT have to do all of the boxes!

|  | Recorder<br>Can you create a song on<br>your recorder? Try including<br><u>dynamics</u> (see the box to<br>the right) If so, video<br>yourself playing, and send it<br>to <u>sgritz@d56.org</u> | Dynamics<br>Click <u>HERE</u> to learn about<br>Dynamics, or how loud and soft<br>music is.<br>When done, click <u>HERE</u> for a<br>dynamics matching coloring<br>sheet! Open in Goodnotes! Send<br>to <u>sgritz@d56.org</u> when done! | Recorder<br>Pick a song from the <u>recorder</u><br><u>packet</u> , record a video of<br>yourself playing, and send to<br><u>sgritz@d56.org</u> Here are the<br>video lessons on the recorder<br><u>HERE</u> if you need help! |
|--|----------------------------------------------------------------------------------------------------|----------------------------------------------------------------------------------------------------|----------------------------------------------------------------------------------------------------|
|  | Ludwig Van Beethoven<br>Click <u>HERE</u> , listen to the<br>story about Beethoven by<br>hitting the "play" button,<br>then try the quiz!<br>Screenshot and email it to<br>sgritz@d56.org       | Note Name Game<br>Click <u>HERE</u> to play a note<br>name game online! Make<br>sure to hit the "PLAY" button<br>to start. Scroll down on the<br>page for a reminder on the<br>note names!                                               | ListeningClick HERE and listen to one of<br>the songs on the websiteImage: Click HERE and listen to one of<br>the songs on the websiteImage: Click HERE and Click HEREWhen done, click HERE                                    |
|  | Theme Song<br>Create a theme<br>song in Garageband<br>for a MOVIE<br>character. See<br><u>HERE</u> for<br>instructions                                                                          | Create an Instrument<br>Can you make an<br>instrument from<br>random objects<br>around your house?<br>Click <u>HERE</u> if you<br>can!                                                                                                   | Brass Family<br>Click <u>HERE</u> to explore the<br>brass family. Read and<br>listen about each<br>instrument.<br>When done, click <u>HERE</u>                                                                                 |

## **Theme Song**

\*If this is too hard for you to figure out on your ipad, try a different square :)

Steps...

- 1. Pick a movie that you like
- 2. Pick a character from that movie. Make sure it's a pretty important character.
- 3. Now go to your Grageband app...it looks like this -->
- 4. If you can't find it, go to your Zulu desk app and download it
- 5. I like to swipe until you see "Drums" and click "Beat Sequencer" (but you can pick any instrument you like!)
- 6. Try to create a beat or pick some musical loops to create a theme song to fit your character
- 7. When you finish your song, hit the "page" button in the top left to go back to the main screen
- 8. Then, hold down your finger on your song until a menu appears
- 9. Pick "share"
- 10. Pick "song"
- **11.** Pick "share" in the upper right
- 12. Pick "mail"
- 13. Type in my email address: <u>sgritz@d56.org</u> then send! Try to remember to let me know what character it is :)

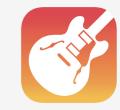

## **Create an Instrument Instruction**

Steps...

- 1. Find different materials from around your house.
- 2. Examples are empty kleenex boxes, rubber bands, cardboard, and anything else you can think of!
- 3. Try to create an instrument out of those materials
- 4. Take a picture of your finished instrument OR take a video of you playing your instrument
- 5. Send the picture or video to Ms. Gritz at sgritz@d56.org